# **NPX**

Marcos Álvarez García | UO251182 Carmen Vigo Rodríguez | UO264045 Jesús Quesada Matilla | UO263624 Víctor Gonzalo Cristóbal | UO264074

### **WHAT IS NPX?** It is a npm package executor

# **HOW TO USE IT**

It is included in npm version 5.2.0 (July 2017)

# **HOW TO USE IT**

### It is included in npm version 5.2.0 (July 2017)

#### $\bullet$   $\bullet$

1 npx create-react-app viade\_en1b

# **WHAT IT DOES**

1. Download 2. Install 3. Execute 4. Delete

## **ADVANTAGES**

Always up-to-date packages Testing CLI tools

### **ISSUES**

1. Asking Questions 2. Reporting Bugs 3. Asking for new Features

# **THE PROJECT TEAM**

Regular contributor Issue tracker Committer Admin/Owner

## **CONTRIBUTING**

Answering issues Documentation Code

### **CONTRIBUTING**

Guidelines to follow when PR, Commiting, creating an Issue...

### **ISSUES**

**BUGS FEATURE REQUESTS**

### **COMMITS**

**"WRITE TESTS THAT VERIFY THAT YOUR CONTRIBUTION WORKS AS EXPECTED."**

**"WRITE CLEAR, CONCISE COMMIT MESSAGE(S) USING CONVENTIONAL-CHANGELOG FORMAT."**

FEAT(PENCIL): ADD 'GRAPHITEWIDTH' OPTION

FIX(GRAPHITE): STOP GRAPHITE BREAKING WHEN WIDTH < 0.1

### **BUG EXAMPLE**

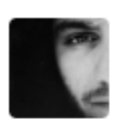

yafp commented on 2 Jan

#### What / Why

I've added npx 10.2.0 today to my project (on an arch linux machine). After that i did execute npm audit to check for vulnerabilities and got the following output.

found 51 vulnerabilities (10 low, 25 moderate, 16 high) in 5326 scanned packages 51 vulnerabilities require manual review. See the full report for details.

### [QUESTION] [Vulnerabilities](https://github.com/npm/npx/issues/29) in npx 10.2.0

 $+$  (iii)  $\cdots$ 

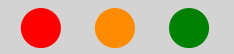

#### $\overline{1}$  npm  $\overline{audit}$

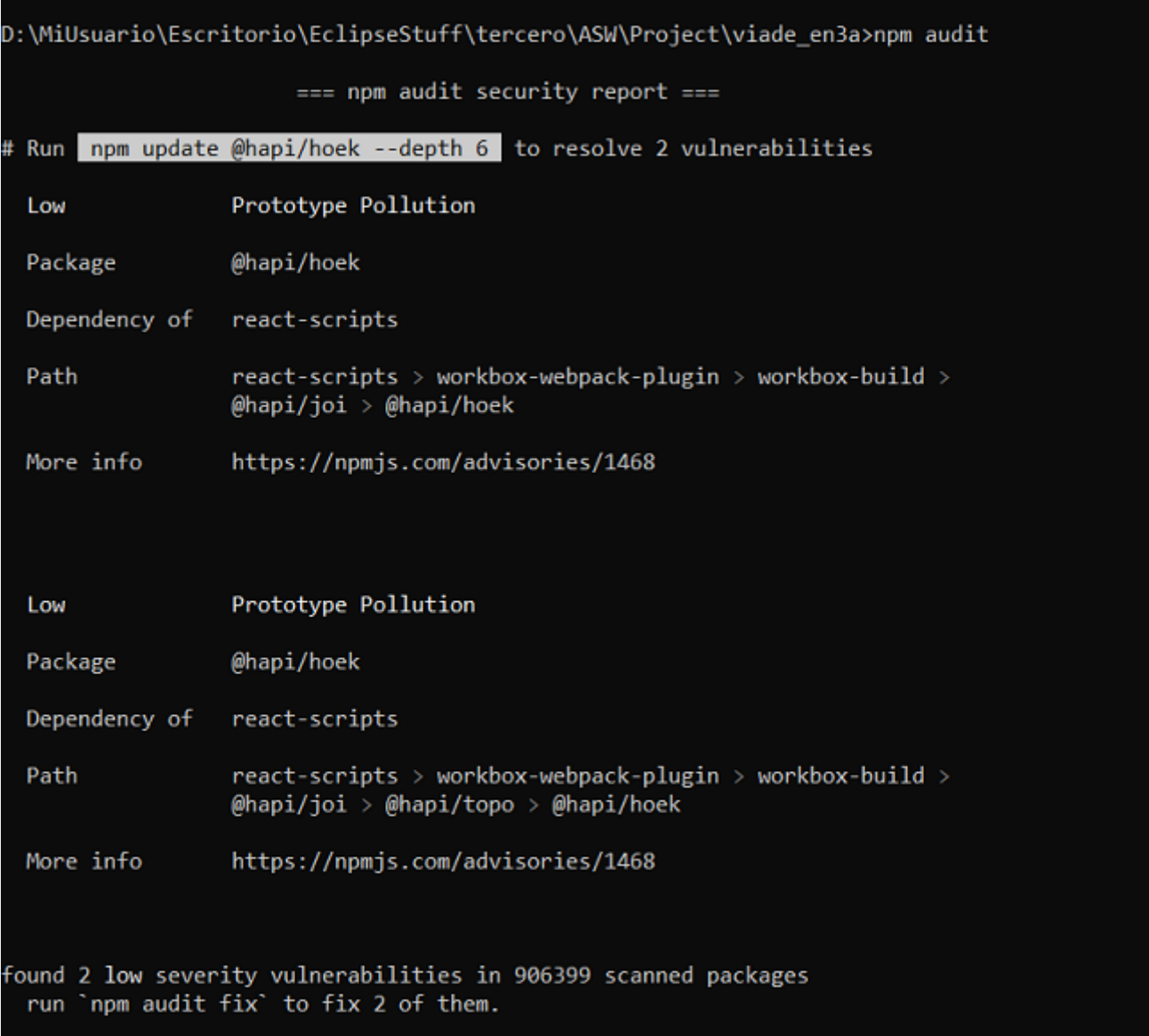

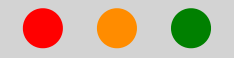

#### 1 npm install npx

D:\MiUsuario\Escritorio\EclipseStuff\tercero\ASW\Project\viade\_en3a>npm install npx

 $\bar{\text{I}}$  tsutils@3.17.1 requires a peer of typescript@>=2.8.0  $\bar{\text{I}}$  >= 3.2.0-dev || >= 3.3.0-dev || >= 3.4.0-dev || >= 3.5.0-dev || >= 3.6.0-dev || >= 3.6.0-dev || >= 3.6.0-dev || >= 3.6.0-beta || >= 3.7. nom l ed. You must install peer dependencies yourself.

optional SKIPPING OPTIONAL DEPENDENCY: fsevents@1.2.11 (node\_modules\jest-haste-map\node\_modules\fsevents): npm

npm notsup SKIPPING OPTIONAL DEPENDENCY: Unsupported platform for fsevents@1.2.11: wanted {"os":"darwin","arch":"any"} (current: {"os":"win32","arch":"x64"}) optional SKIPPING OPTIONAL DEPENDENCY: fsevents@1.2.11 (node modules\chokidar\node modules\fsevents): npm

npm notsup SKIPPING OPTIONAL DEPENDENCY: Unsupported platform for fsevents@1.2.11: wanted {"os":"darwin","arch":"any"} (current: {"os":"win32","arch":"x64"}) ARN optional SKIPPING OPTIONAL DEPENDENCY: fsevents@2.1.2 (node modules\fsevents): npm

notsup SKIPPING OPTIONAL DEPENDENCY: Unsupported platform for fsevents@2.1.2: wanted {"os":"darwin","arch":"any"} (current: {"os":"win32","arch":"x64"}) npm

#### $+$  npx@10.2.2

updated 1 package and audited 908846 packages in 49.371s

33 packages are looking for funding run `npm fund` for details

found 53 vulnerabilities (9 low, 25 moderate, 19 high) run `npm audit fix` to fix them, or `npm audit` for details

D:\MiUsuario\Escritorio\EclipseStuff\tercero\ASW\Project\viade\_en3a>\_

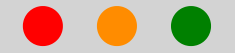

#### npm  $audit$

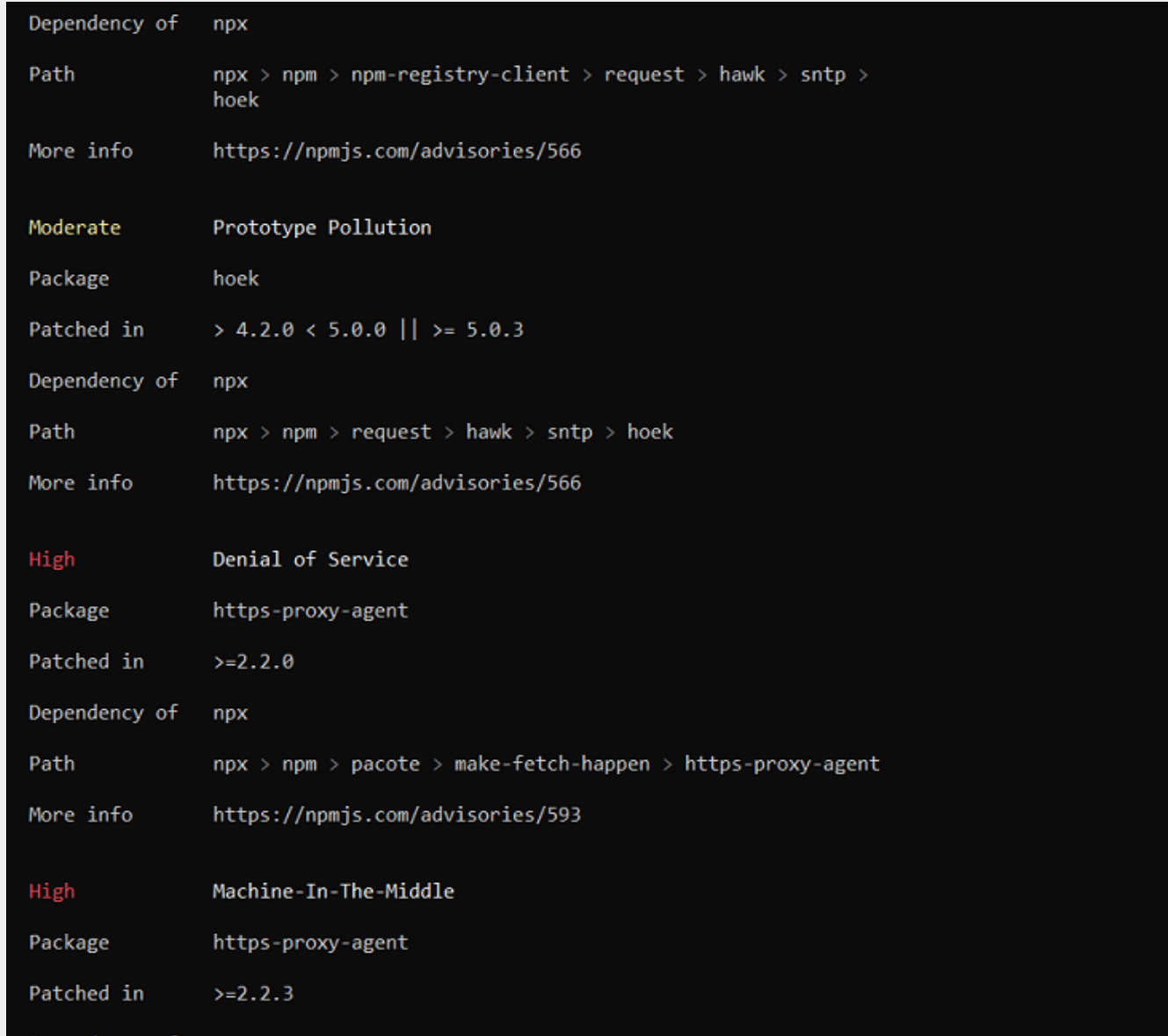

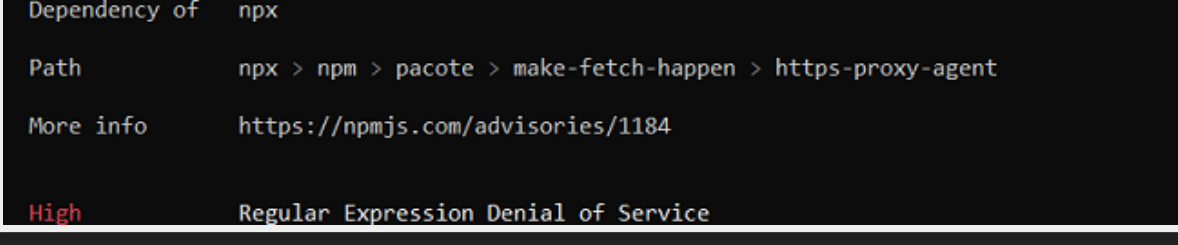

# **MODULES**

Npx has been developed as a single module /bin, /locales, /test

### **STAKEHOLDERS**

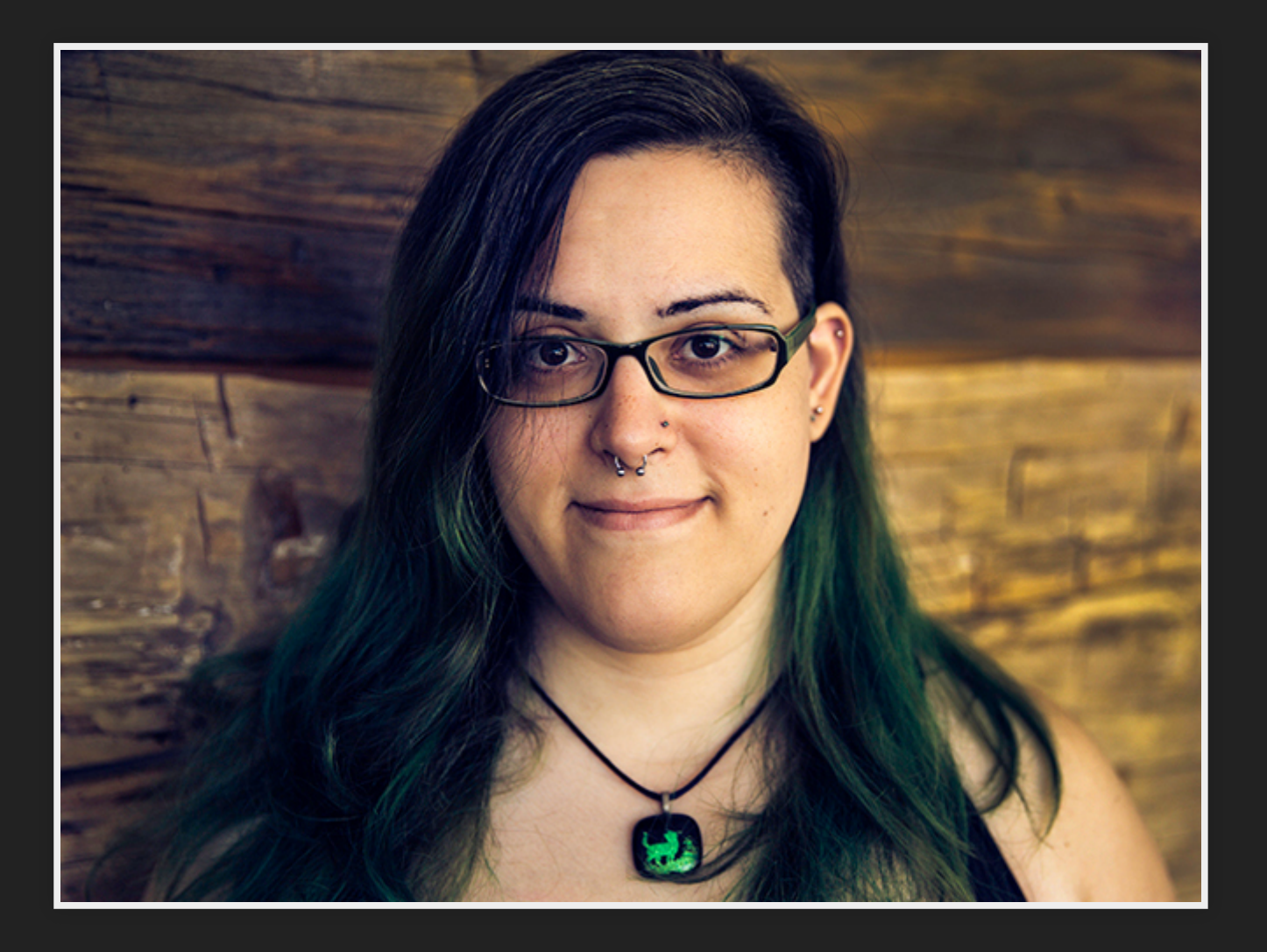

### Kat Marchan

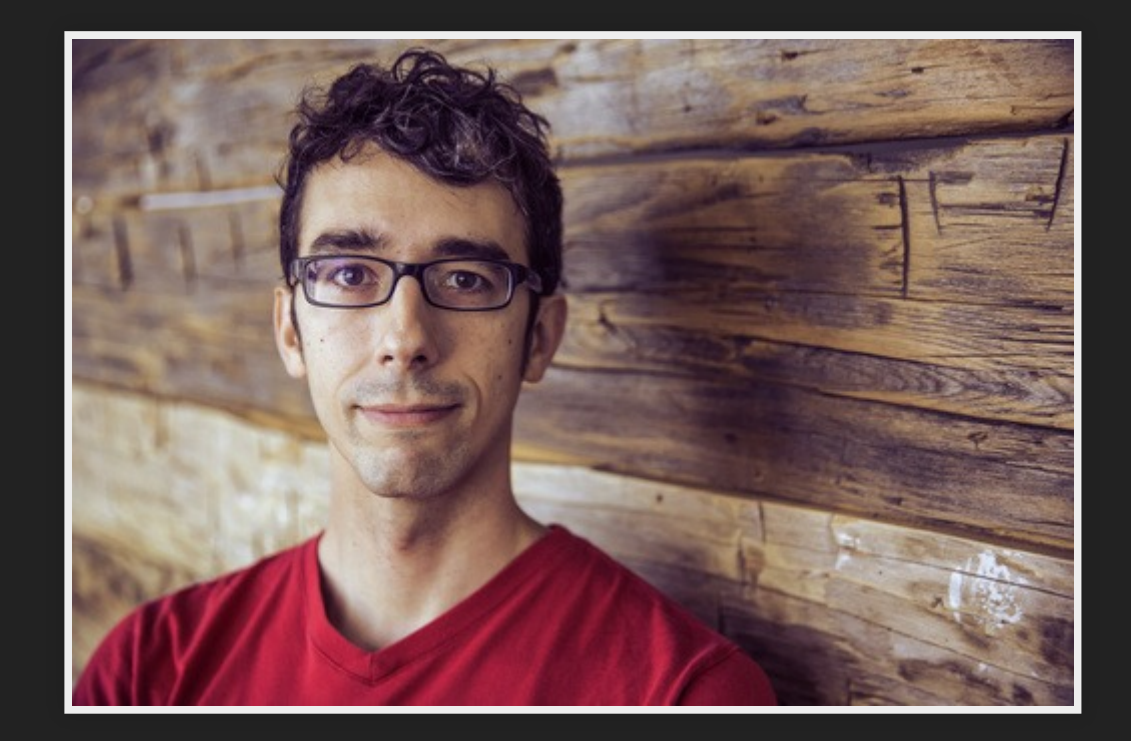

### Isaac Z. Schlueter

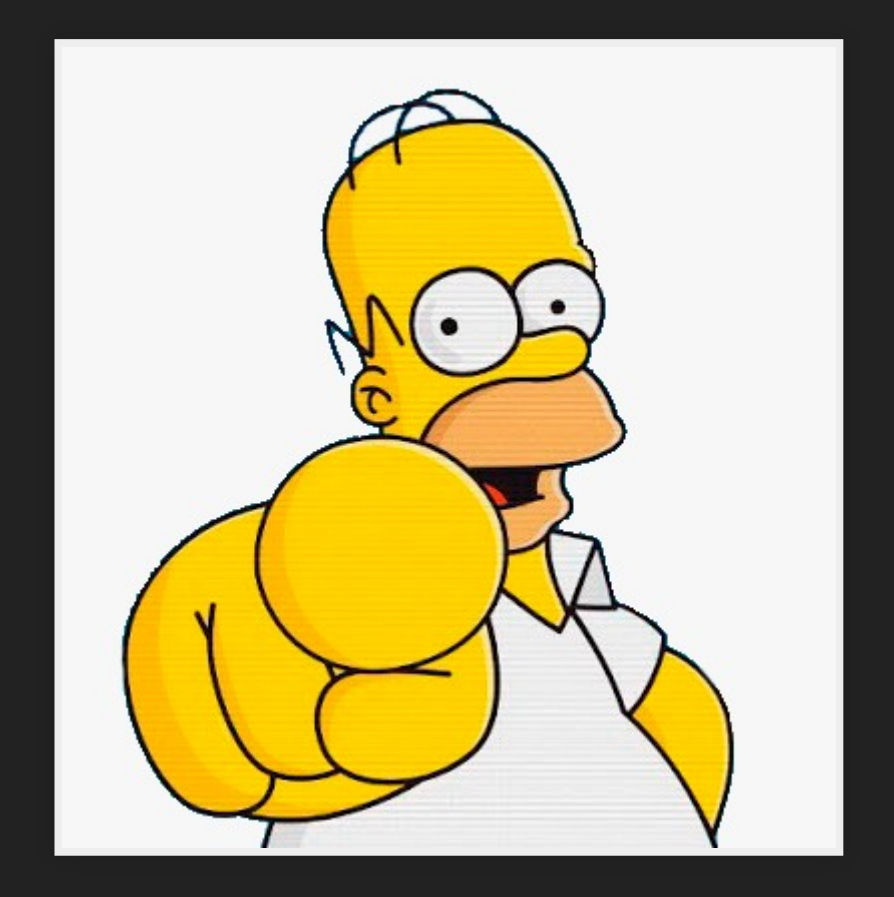

You

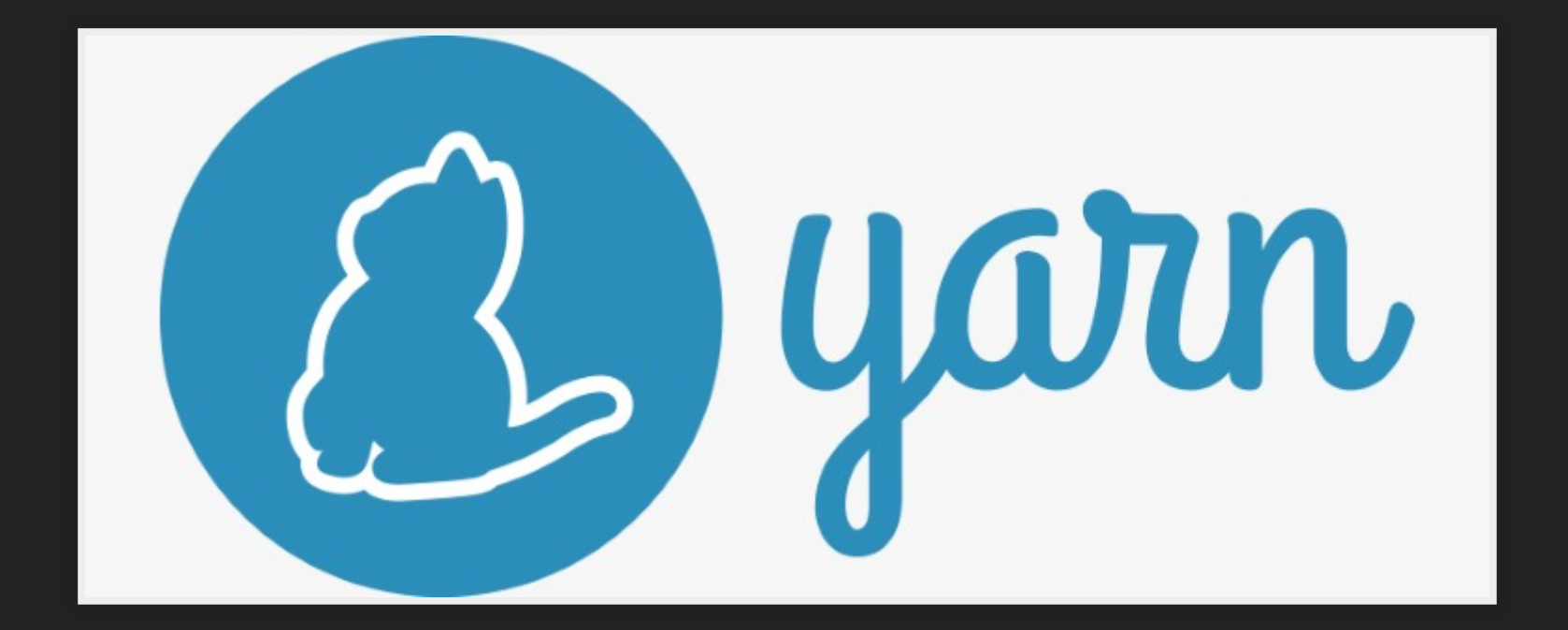

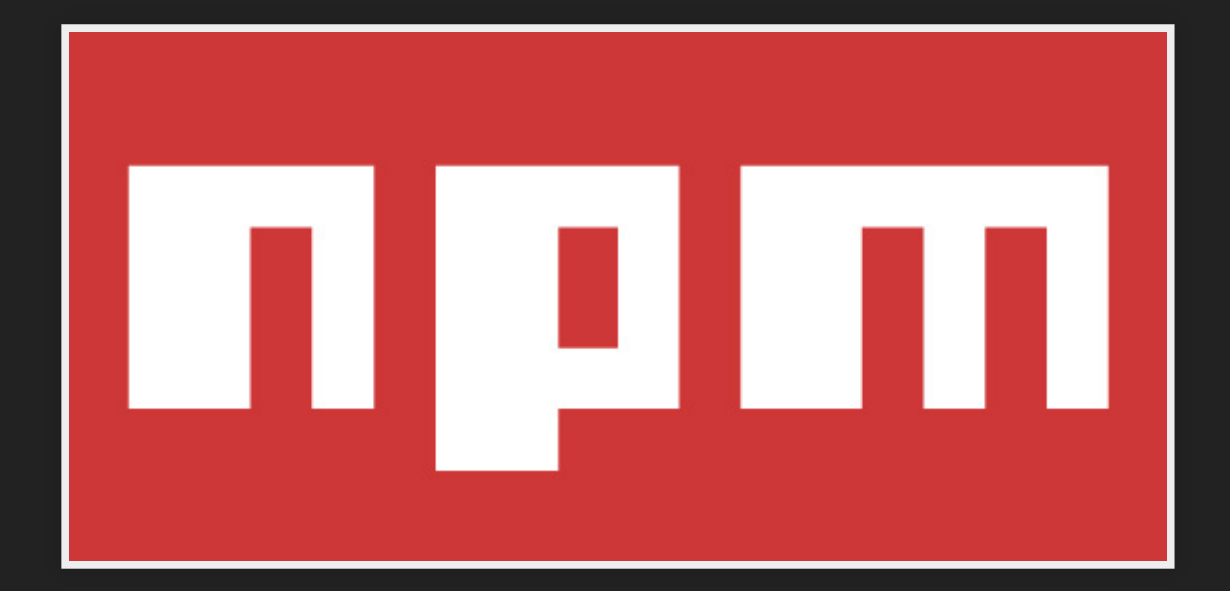

# **QUALITY ATTRIBUTES**

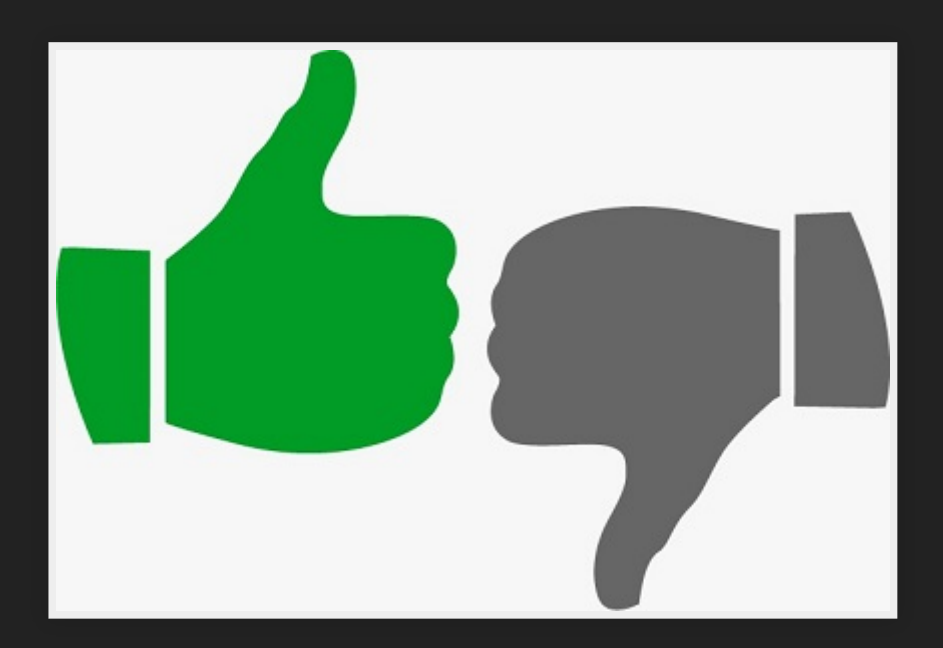

### **SECURITY MAINTAINABILITY USABILITY**

### HOW TO COMPILE?

1 git clone "https://github.com/npm/npx"

2 cd npx

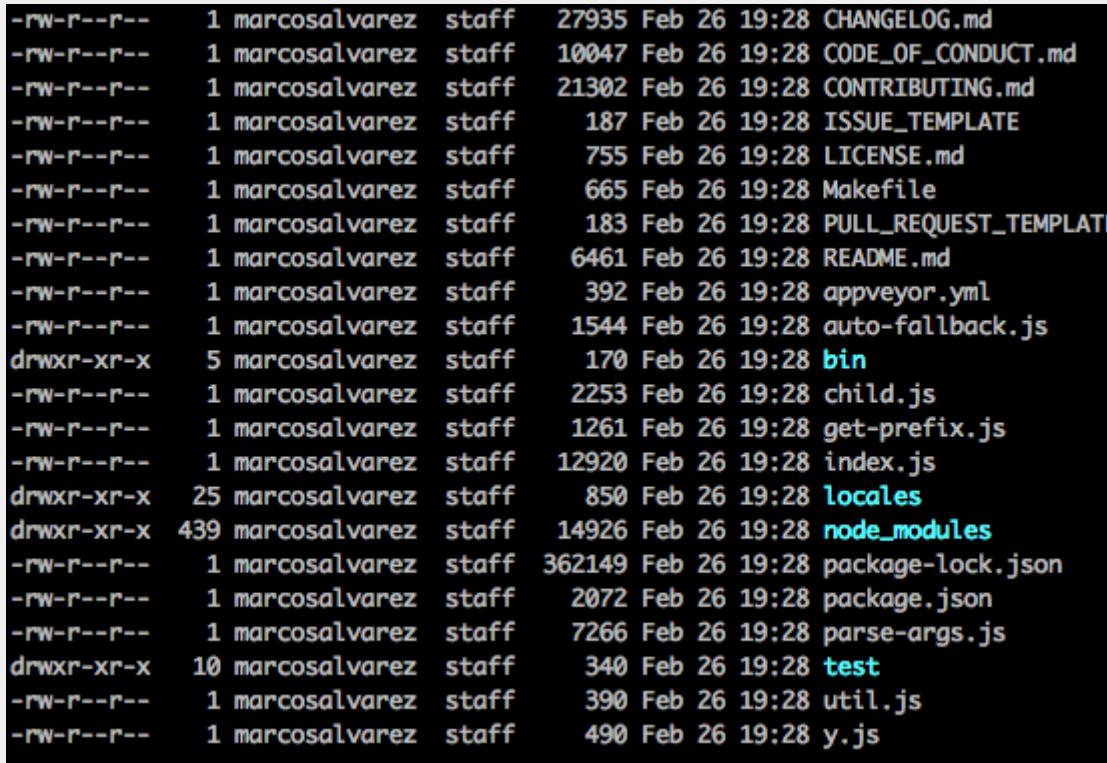

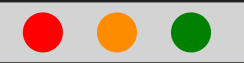

- 1 npm install
- **make**
- **cd** bin/

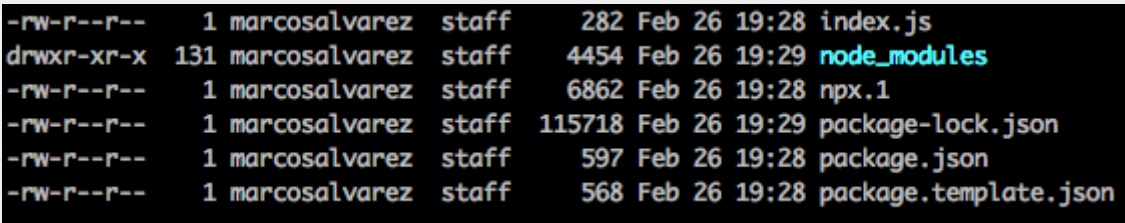

#### $\blacksquare$

#### 1 node index.js create-react-app [name-of-the-app]

npx: installed 99 in 6.41s Please specify the project directory: create-react-app <project-directory>

For example: create-react-app my-react-app

Run create-react-app --help to see all options.

npx: installed 99 in 6.41s Please specify the project directory: create-react-app <project-directory>

For example: create-react-app my-react-app

Run create-react-app --help to see all options.

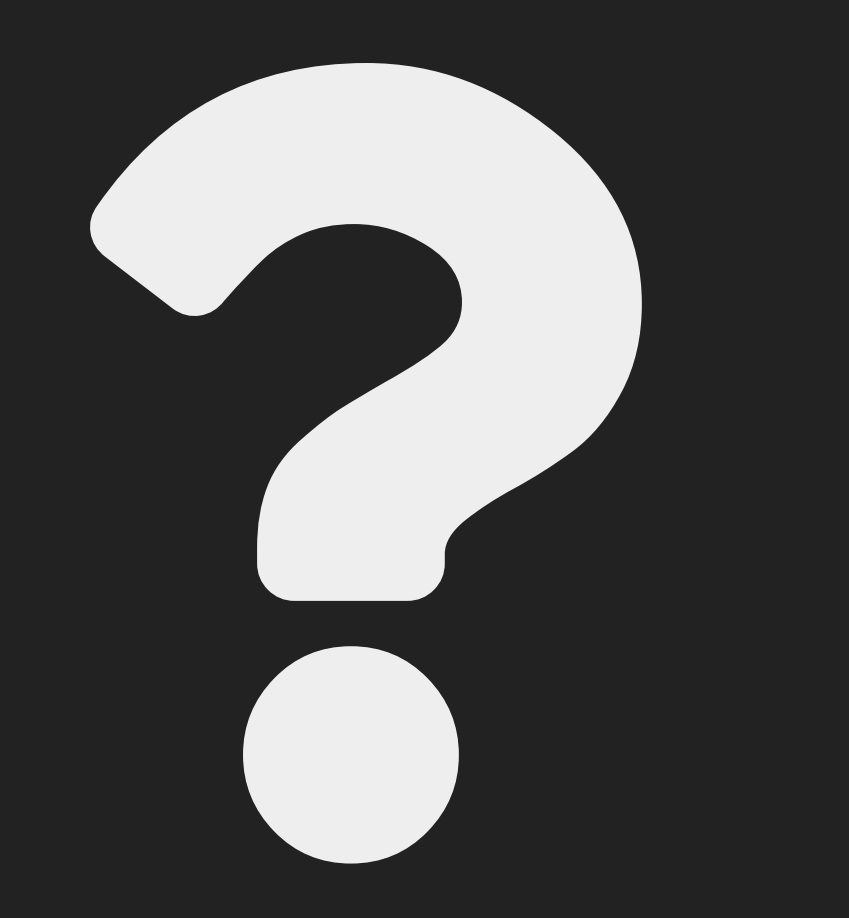